# **Illustrated Parts & Service Map**

# **HP Pro 3000/3080 Business PC Microtower Chassis**

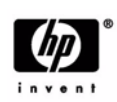

© 2009 Hewlett-Packard Development Company, L.P. The information contained herein is subject to change without notice. HP shall not be liable for<br>technical or editorial errors or omissions contained herein. Intel, Core, Pen-<br>tium, and Celeron are trademarks or registered trademarks of Inte tion in the United States and other countries. Microsoft, Windows, and

Windows Vista are either trademarks or registered trademarks of Microsoft Corporation in the United States and/or other countries. **Document Number 600836-001.** 1st Edition November 2009.

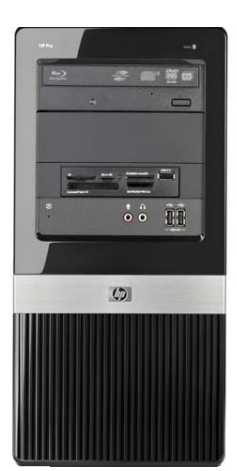

# **Key Specifications**

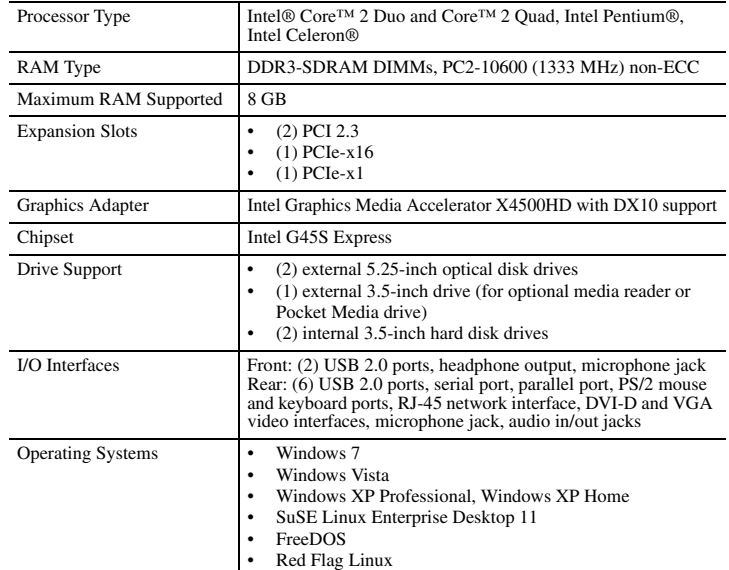

# **Spare Parts**

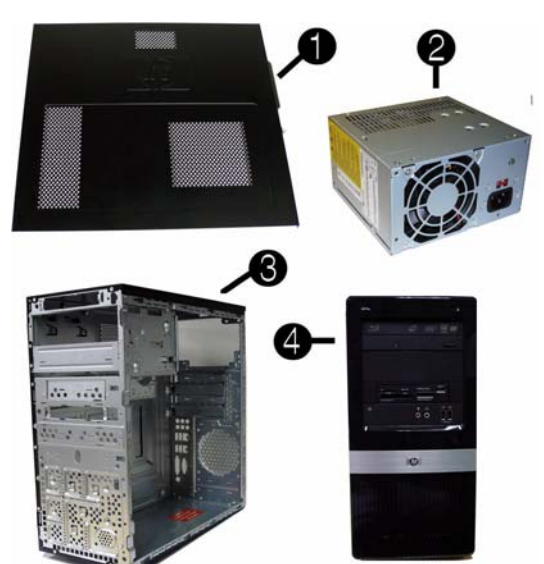

## **System Unit**

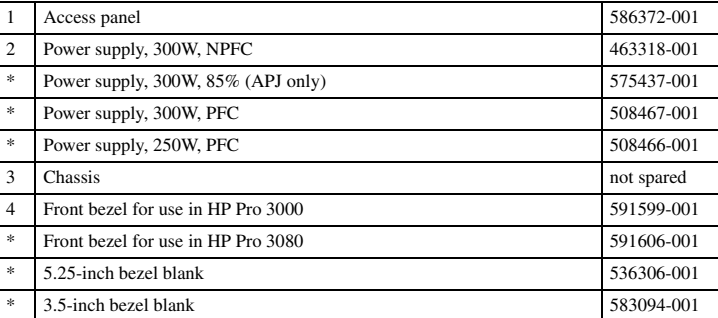

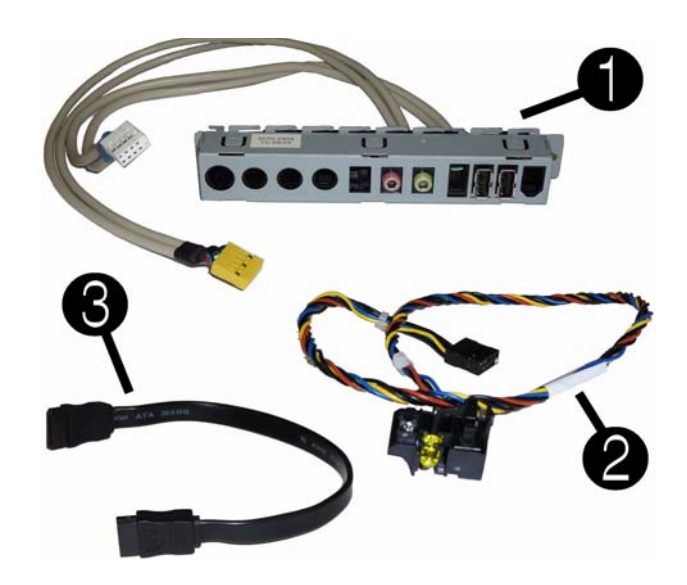

#### **Cables**

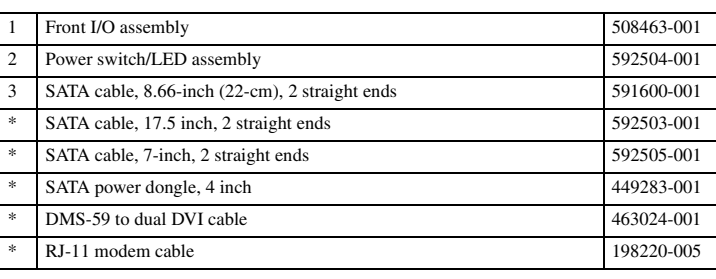

*\*Not shown*

### **Keyboards (not illustrated)**

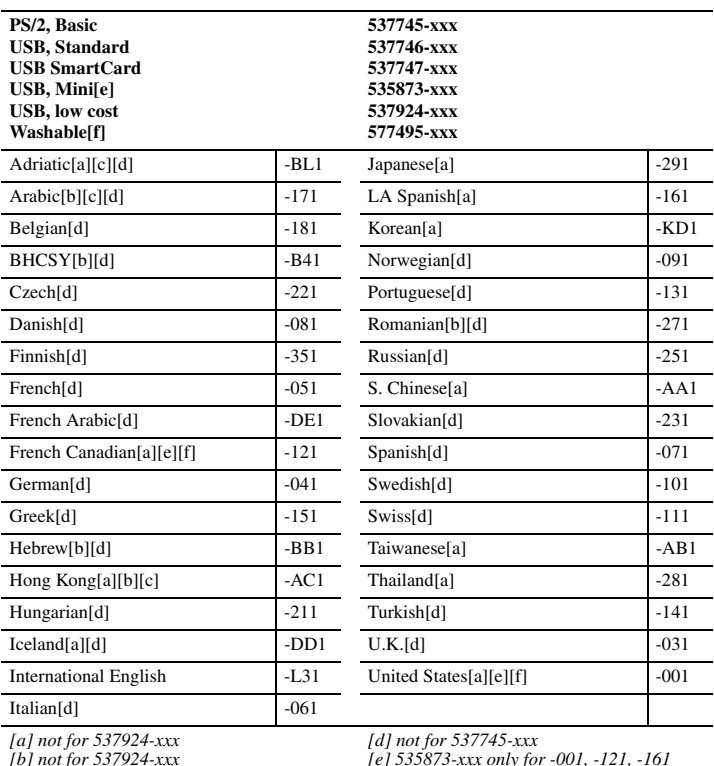

*[b] not for 537924-xxx [c] not for 537746-xxx*

*[e] 535873-xxx only for -001, -121, -161 [f] 577495-xxx only for -001, -121*

# **Mass Storage Devices (not illustrated)**

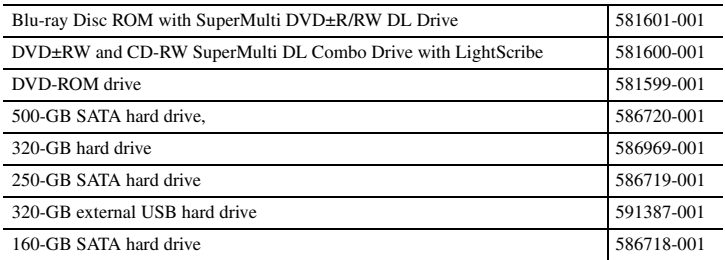

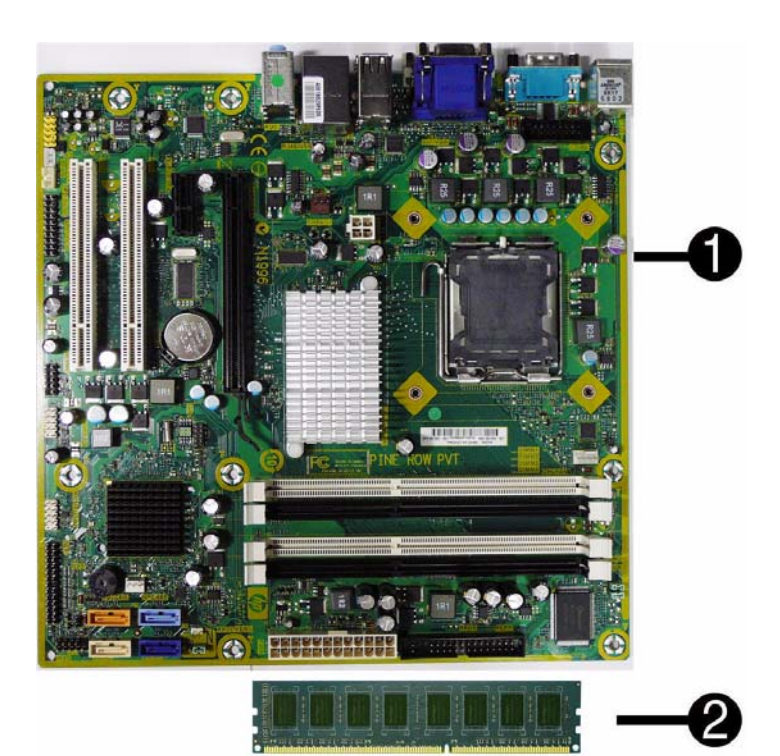

# **Standard and Optional Boards**

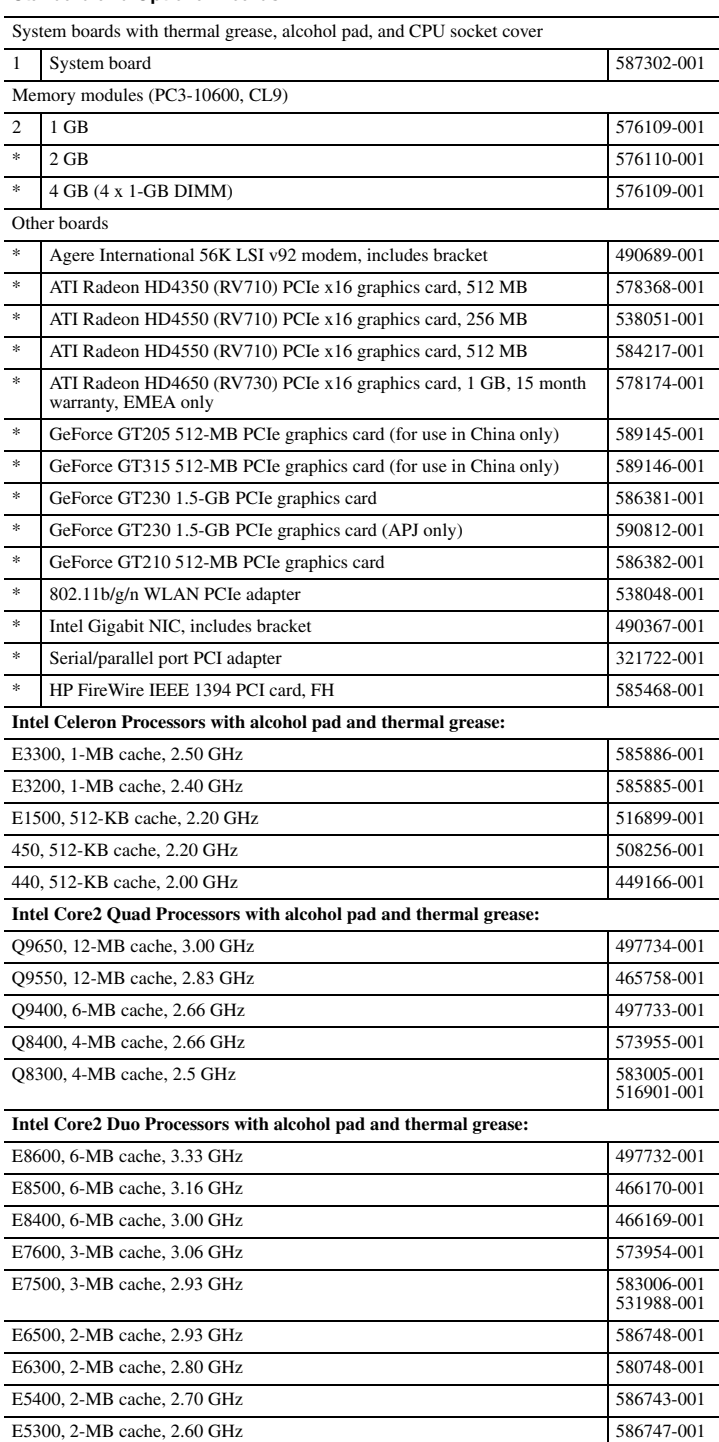

*\* Not shown*

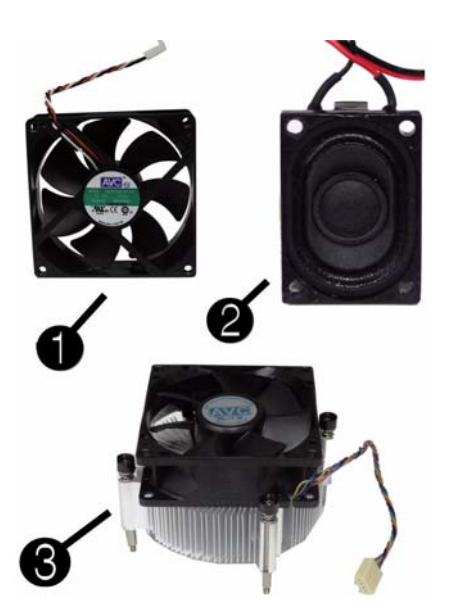

#### **Miscellaneous Parts**

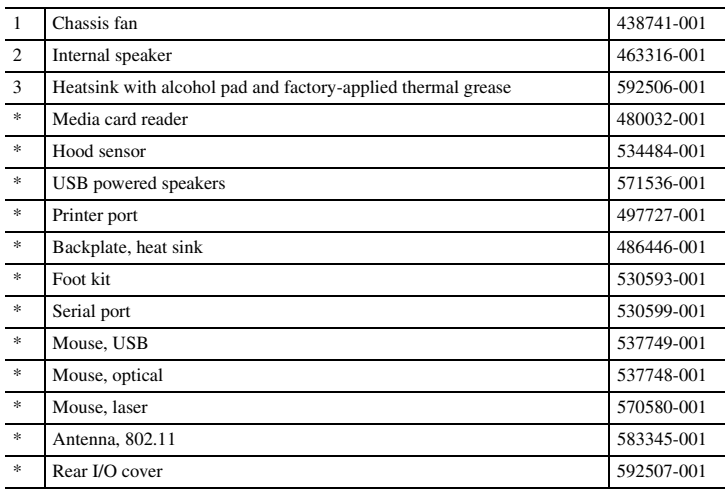

*\*Not shown*

# **System Board**

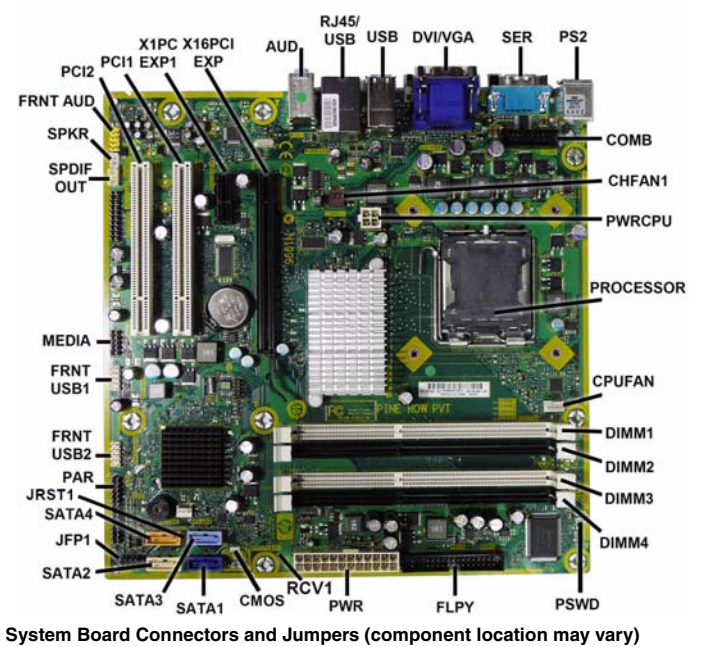

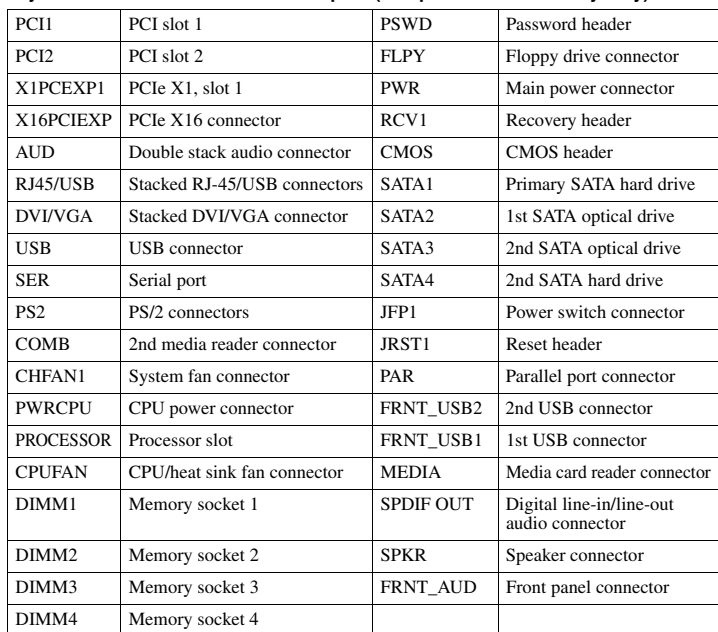

## **Computer Setup**

Basic system information regarding system information, setup, power management, hardware, and passwords is maintained in the Setup Utility held in the system ROM. The Setup Utility is accessed by pressing the F10 key when prompted (on screen) to do so during the boot sequence. If the screen prompt opportunity is missed, a restart will be necessary...

#### **Computer Setup Menu**

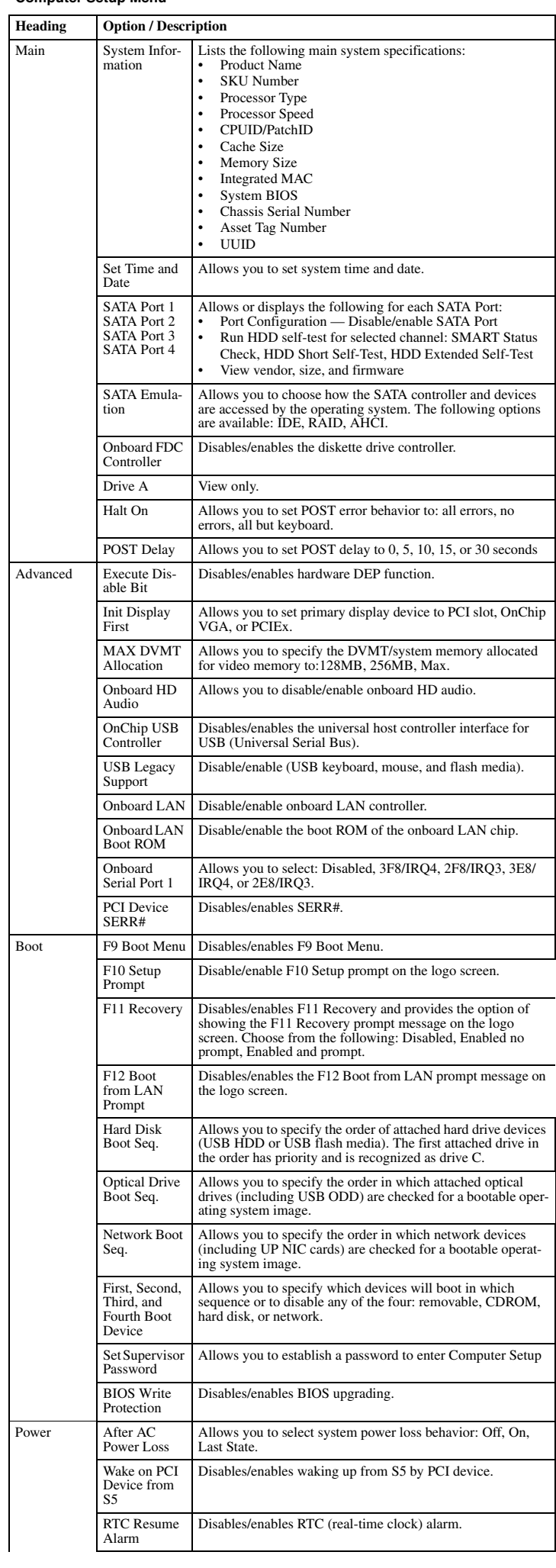

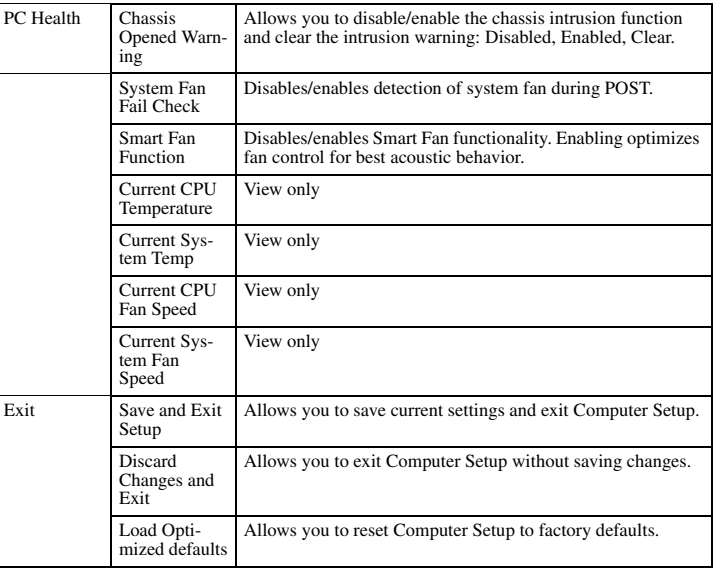

#### **POST Audible Codes**

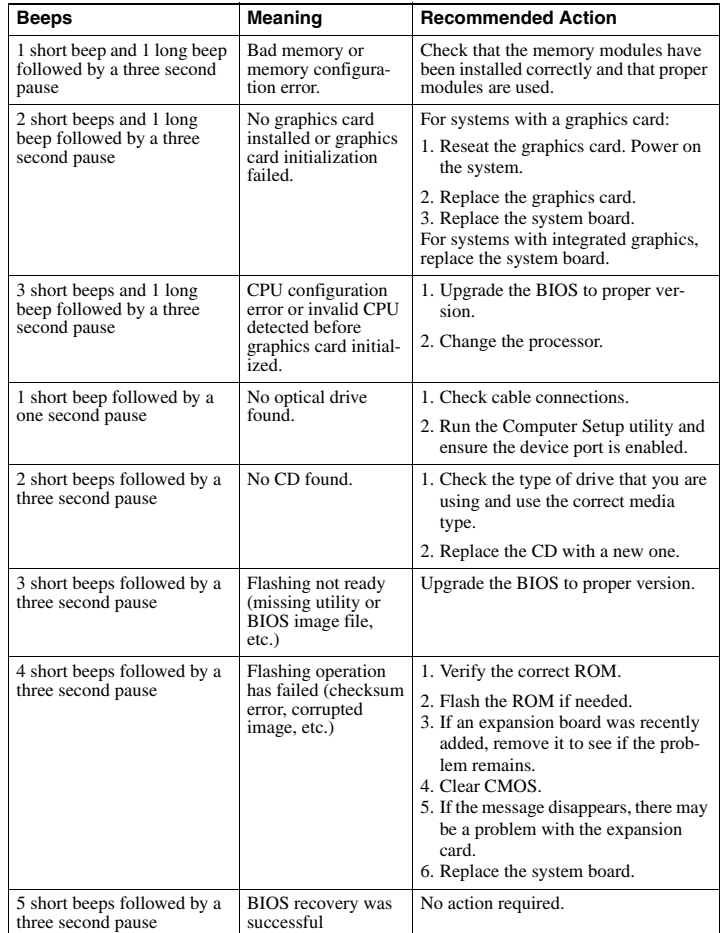

### **Password Security**

#### **Resetting the password jumper**

1. Shut down the operating system properly, then turn off the computer and any external devices, and disconnect the power cord from the power outlet.

2. With the power cord disconnected, press the power button again to drain the system of any residual power.

- 3. Remove the access panel.
- 4. Locate the header and jumper labeled **PSWD**.
- 5. Remove the jumper.
- 6. Plug in the computer and turn on power.
- 7. When you see the HP logo screen, turn off the computer. This clears the current passwords. 8. Replace the jumper to its original position.
- 9. Replace the access panel.
- 10.reconnect external equipment.
- 11.Plug in the computer and turn on power. Allow the operating system to start.

### **Resetting the CMOS jumper**

- 1. Turn off the computer and any external devices, and disconnect the power cord from the power outlet. The power must be disconnected from the system to clear CMOS.
- 2. Disconnect the keyboard, monitor, and any other external equipment connected to the

computer. 3. Remove the access panel.

- 4. Locate the header and jumper labeled **CMOS**.
- 5. Remove the CMOS jumper from pins 1 and 2 and put the jumper on pins 2 and 3. This clears CMOS.
- 6. Put the jumper back on pins 1 and 2.
- 7. Replace the access panel.
- 8. Reconnect the external equipment.
- 9. Plug in the computer and turn on power.

NOTE: Use Computer Setup to reset any special system setups along with the date and time.